# **会場案内図**

大阪国際交流センター

〒543-0001 大阪市天王寺区上本町 8-2-6 TEL 06-6772-5931(代)

**交通のご案内**

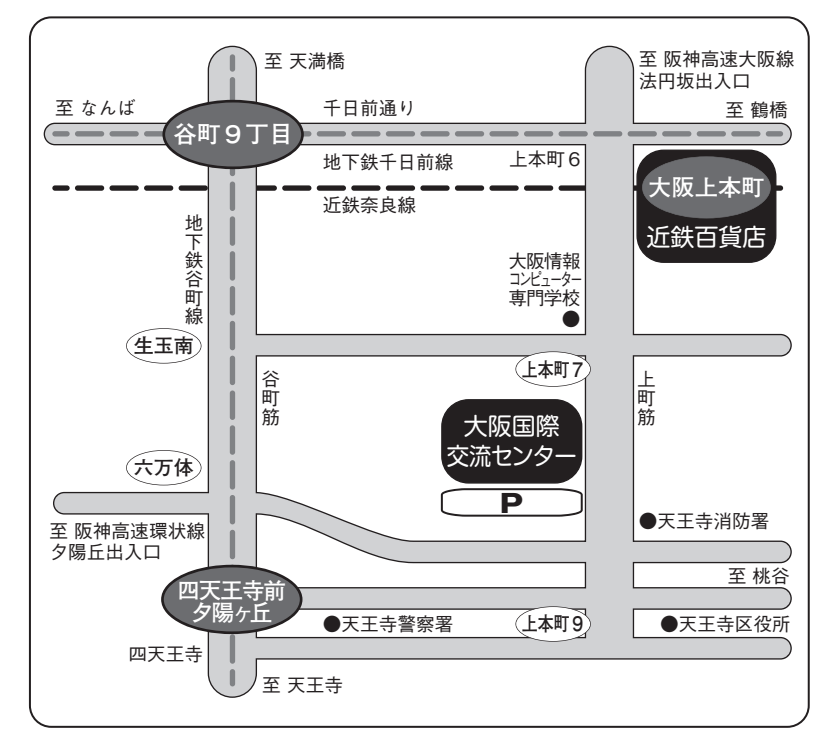

★駐車場が充分でありません。

ご来館には公共交通機関をご利用ください。

●地下鉄:「谷町九丁目」(谷町線·千日前線) 5番または近鉄10番出入口から南東方向へ徒歩10分 「四天王寺前夕陽ヶ丘」(谷町線) 1番出入口から北東方向へ徒歩10分

- ●近 鉄:「大阪上本町」から南へ徒歩5分
- ●市バス:「上本町八丁目」バス停から徒歩1分

## JR新大阪駅から約50分

●地下鉄御堂筋線(なんば乗りかえ)千日前線「谷町九丁目」下車、徒歩10分 ●地下鉄御堂筋線(なんば乗りかえ)近鉄「上本町」下車、徒歩5分

#### JR大阪駅から約40分

●JR環状線(鶴橋乗りかえ)近鉄「上本町」下車、徒歩5分 ●地下鉄谷町線「東梅田」乗車「谷町九丁目」下車、徒歩10分

## 関西国際空港から約60分

●リムジンバス(上本町線)で「近鉄上本町」へ ●南海本線(難波乗りかえ)近鉄「近鉄上本町」へ **会場配置図**

1F д  $\begin{array}{c} \begin{array}{c} \begin{array}{c} \end{array} \end{array} \end{array}$ センター<br>インフォメーション・ ギャラリー こンター ちょうしゃ あんしゃ かんしゃ かんしゃ かんしゃ かんしゃ  $\overline{\mathbb{I}}$ EV اسط  $\blacksquare$  $\overline{17}$ 大ホール Í アトリウム □ ホワイエ レストラン **トライズ MANITE MMMM 参加受付** ルーム **運営本部**  $\vert \ \rangle$ **MMMMM PC受付** I QIIIII EV EV IÈ  $\mathbb{I}$ ロビー 管理事務室  $\left(\overline{0\cdots 0}\right)$ 2F

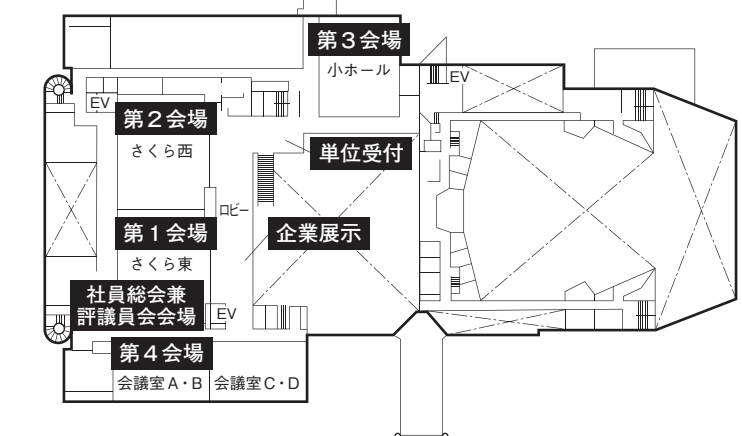

3F

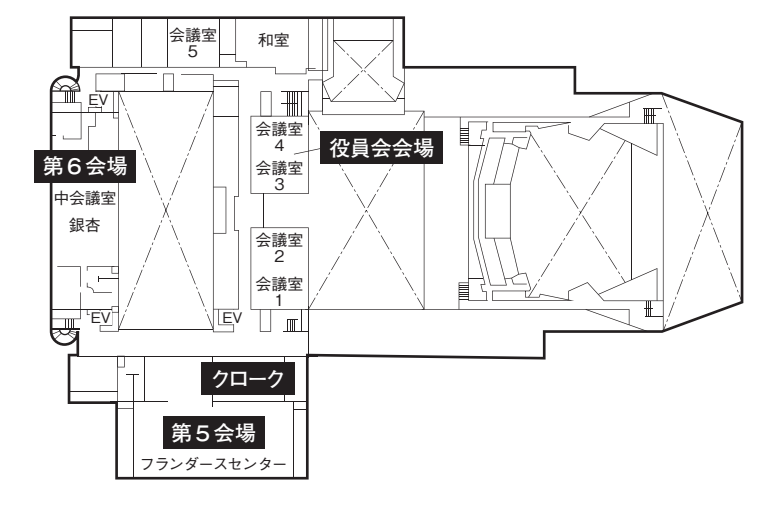

# 参加者ならびに演者,座長へのお願い

- 1)参加 受 付 8時15分~16時30分 大阪国際交流センター 1階アトリウムで行います。
- 2) 参 加 費 (会員・非会員問わず) 医師・一般 3,000円 コメディカル 1,000円(必ず身分証を提示してください。) 初期研修医・学生 無料 (参加受付にて初期研修医もしくは学生であることを申告してください。)
- 3) 社員総会兼評議員会 13時25分より社員総会兼評議員会(第1会場:さくら(東))にて行います。 社員総会兼評議員会出席者は,「社員総会兼評議員会受付」にて受付をすませてく ださい。
- ⚔)発 表 発表は PC プレゼンテーションのみです。データは USB に保存して持参してくだ さい。発表45分(午前最初のセッションは30分前までに)前までに各自データを持 参の上, PC センター(1階ロビー)にお越しください。全演題とも発表6分です。 発表1分前に黄ランプ、終了時に赤ランプでお知らせします。時間厳守にご協力く ださい。質疑は3分以内です。円滑な進行のため、発言希望者はあらかじめマイク の前に待機し、座長の指示に従い、所属・氏名を明らかにしてから発言してくださ い。
- 5) COI申告 発表される方は、利益相反を申告してください。 スライド例を一般社団法人日本循環器学会ホームページ(https://www.j-circ.or. jp/committees/coi/)から「利益相反(COI)」をダウンロードしてご利用くださ い。

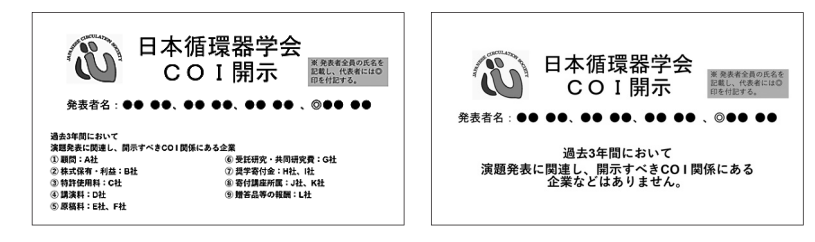

⚖)YIA,学生・初期研修医セッション

審査員により,YIA では最優秀賞,優秀賞を,学生・初期研修医セッションでは 各セッションにつき1名ずつ優秀賞を選出し、表彰します。表彰式は17時00分から 開催予定です。

- 7) プログラム抄録集 参加費と引き換えに1部を無料で配布いたしますが、追加購入を希望される場合は 1部1.500円 (税込) で頒布いたします。
- 8) 循環器専門医単位 地方会研修単位登録 5単位

受付時間 ⚘時15分~16時30分

専門医のための教育セッション研修単位登録 3単位

受付時間 15時00分~16時30分

「医療安全・倫理に関する講演会」DVD セッション研修単位登録 2単位

受付時間 12時55分~14時55分

【演者へのお願い】

発表は、原則としてデータ持ち込み (USB) による PC プレゼンテーションに限らせていただきま す。OS: Windows11,アプリケーション:Windows 版 Microsoft Office 365 PowerPoint でご用意し ております。それ以外のソフトや動画を使用する場合,および Macintosh を使用される場合はご自 身の PC を持参してください。発表に使用する PC はすべて Full HD (1920×1080) に統一してあり ますので、ご使用の PC の解像度を1920×1080(16:9)に合わせてご作成ください。

- 上記のソフトで作成したデータを USB に保存して持参してください。
- データに動画などのデータをリンクさせている場合は、リンクデータも必ず保存していただいた 上,必ず動作確認を行ってください。
- 演台上にモニター・キーボード・マウスをご用意しておりますので、発表時はご自身で操作して ください。
- コピーした発表データは、発表後、地方会本部が責任をもって消去いたします。
- 発表開始時刻の45分前までに(午前最初のセッションは30分前までに)PC センター(1階ロ ビー)にデータを持参し,PC オペレーターの立ち合いのもとで動作確認(試写)を行ってくだ さい。
- 試写を終了されましたら, 発表開始時刻の15分前までに各会場 PC デスクにお声がけの上, 会場 内左手前方の次演者席に着席してお待ちください。
- (PC 持ち込みの場合)
	- 発表開始時刻の45分前までに(午前最初のセッションは30分前までに), PC センター (1階ロ ビー)にて試写用モニターを用いてケーブルの接続等を確認してください。プロジェクターへの 接続は HDMI となります。変換コネクタが必要な場合は,ご自身でお持ちください。 ※Mini Display Port 等上記端子以外の接続は対応いたしかねます。
	- 外部モニターに正しく出力されるか確認してください。PC の機種や OS により設定方法が異な りますので,事前によくお確かめください。音声は使用できません。画面の解析度は FullHD (1920×1080)です。このサイズより大きい場合,スライドの周囲が切れてしまいますので,画 面の設定を1920×1080に合わせてください。スクリーンセーバー,省電力設定はあらかじめ解除 しておいてください。会場にて電源を用意しておりますので,電源コードを必ずお持ちください。 また、念のため、バックアップデータ(Windows 対応)を必ずお持ちください。
	- 試写を終了されましたら, 発表開始時刻の15分前までに各会場の PC デスクにご自身で PC をご 持参ください。PC 預り証を発行いたします。PC は預けられた場所で預り証と引き換えに返却 いたしますので,発表終了時まで保管しておいてください。
- PCを提出いただきましたら, 会場内左手前方の次演者席に着席してお待ちください。
- 演台上にモニター・キーボード・マウスをご用意しておりますので, 発表時はご自身で操作して ください。
- PC に保存されているデータの損失を避けるため, 必ず事前にバックアップをとってください。

【座長へのお願い】

セッション開始時刻の30分前までに各会場の進行係にご出席の旨をお知らせいただき,連絡事項を ご確認の上,セッション開始時刻の15分前までに会場内右手前方の次座長席に着席してお待ちくださ い。